### **Project Health**

Here, we will show how to configure the "Project Health Timeline" report included in the Sample Reports (download a pdf of this guide here)

In the Power BI sample report on the **Timeline** tab, click on the **Project Health** button.

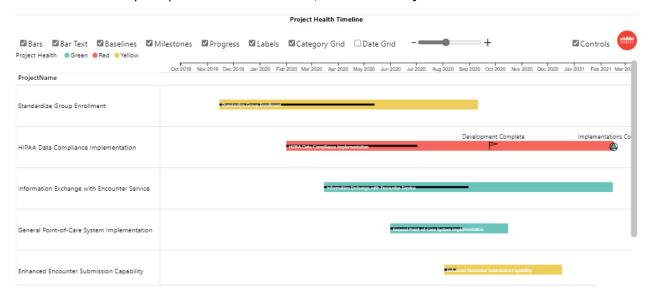

Here are the fields in the order they appear

### Parent Category (required)

Parent Category defines the rows in the Timeline visual. Multiple fields can be used to display a hierarchy. Our example shows: Project Name

From the Excel data file on the **Project-Health-Timeline** table, we will use Project Name.

ProjectName Standardize Group Enrollment Standardize Group Enrollment HIPAA Data Compliance Implementation HIPAA Data Compliance Implementation HIPAA Data Compliance Implementation HIPAA Data Compliance Implementation Information Exchange with Encounter Service General Point-of-Care System Implementation General Point-of-Care System Implementation Enhanced Encounter Submission Capability Enhanced Encounter Submission Capability Cardiology Equipment Upgrade Cardiology Equipment Upgrade Cardiology Equipment Upgrade Cardiology Equipment Upgrade

Here is the field in the Parent Category field well:

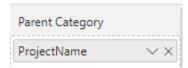

#### In the visual the result is:

| ProjectName                                 |
|---------------------------------------------|
| Standardize Group Enrollment                |
| HIPAA Data Compliance Implementation        |
| Information Exchange with Encounter Service |
| General Point-of-Care System Implementation |
| Enhanced Encounter Submission Capability    |

# **Timeline Category (required)**

Timeline Category is used to categorize both the Timeline Bars and Milestones and enables the ability to set Timeline Bar color by category, and Milestone color and shape by category. From our sample data we will use the Project Health Timeline Category field.

| ProjectName *                               | Project Health Timeline Category |
|---------------------------------------------|----------------------------------|
| Standardize Group Enrollment                | Yellow                           |
| Standardize Group Enrollment                |                                  |
| HIPAA Data Compliance Implementation        | Red                              |
| HIPAA Data Compliance Implementation        |                                  |
| HIPAA Data Compliance Implementation        | Deployment Complete              |
| HIPAA Data Compliance Implementation        | Development Complete             |
| Information Exchange with Encounter Service | Green                            |
| General Point-of-Care System Implementation | Green                            |
| General Point-of-Care System Implementation |                                  |
| Enhanced Encounter Submission Capability    | Yellow                           |
| Enhanced Encounter Submission Capability    |                                  |
| Cardiology Equipment Upgrade                | Green                            |
| Cardiology Equipment Upgrade                |                                  |
| Cardiology Equipment Upgrade                | Deployment Complete              |
| Cardiology Equipment Upgrade                | Planning Complete                |

Here is the field in the Timeline Category field well:

| Timeline Category                                                                     |  |
|---------------------------------------------------------------------------------------|--|
| Project Health Timeline Category $\ensuremath{\checkmark} \times \ensuremath{\times}$ |  |

### Milestone/Task (required)

This is a True/False field that delineates between Tasks and Milestones in the data. From our sample data:

| ProjectName                                 | TasklsMilestone 💌 |
|---------------------------------------------|-------------------|
| Standardize Group Enrollment                | False             |
| Standardize Group Enrollment                | True              |
| HIPAA Data Compliance Implementation        | False             |
| HIPAA Data Compliance Implementation        | True              |
| HIPAA Data Compliance Implementation        | True              |
| HIPAA Data Compliance Implementation        | True              |
| Information Exchange with Encounter Service | False             |
| General Point-of-Care System Implementation | False             |
| General Point-of-Care System Implementation | True              |
| Enhanced Encounter Submission Capability    | False             |
| Enhanced Encounter Submission Capability    | True              |
| Cardiology Equipment Upgrade                | False             |
| Cardiology Equipment Upgrade                | True              |
| Cardiology Equipment Upgrade                | True              |
| Cardiology Equipment Upgrade                | True              |

Here is the field in the Milestone/Task field well:

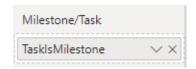

### **Timeline Bar (required)**

This field supplies the name for each Timeline bar. In many cases this will be the field used for the lowest level of the Parent Category – as in this case, we will use Project Name. Note that the visual will only use the data from the Project Name field when the Milestone/Task field is False:

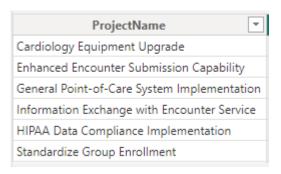

Here is the field in the Timeline Bar field well:

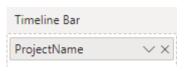

## **Timeline Bar Text (optional)**

The Timeline Bar Text field enables the display of text in the Timeline Bar. For this example, we will use Project Name:

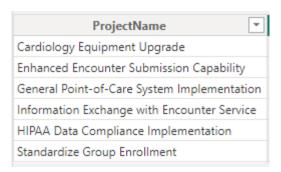

Here is the field in the Timeline Bar Text field well:

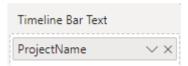

The text can now be rendered in the Timeline bars:

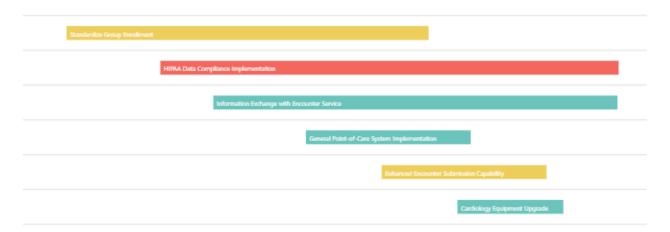

### <u>Timeline Bar Start Date, Timeline Bar Finish Date (optional)</u>

The Timeline Bar Start and Finish dates are used by the Timeline visual to define the Timeline bar display.

From the sample data we will use Project Start Date and Earliest Finish Date:

| ProjectName ▼                               | ProjectStartDate *     | Earliest Finish Date   |
|---------------------------------------------|------------------------|------------------------|
| Standardize Group Enrollment                | 11/15/2019 12:00:00 AM | 9/11/2020 12:00:00 AM  |
| Standardize Group Enrollment                | 11/15/2019 12:00:00 AM | 9/11/2020 12:00:00 AM  |
| HIPAA Data Compliance Implementation        | 2/1/2020 12:00:00 AM   | 2/16/2021 12:00:00 AM  |
| HIPAA Data Compliance Implementation        | 2/1/2020 12:00:00 AM   | 2/16/2021 12:00:00 AM  |
| HIPAA Data Compliance Implementation        | 2/1/2020 12:00:00 AM   | 2/16/2021 12:00:00 AM  |
| HIPAA Data Compliance Implementation        | 2/1/2020 12:00:00 AM   | 2/16/2021 12:00:00 AM  |
| Information Exchange with Encounter Service | 3/16/2020 12:00:00 AM  | 2/15/2021 12:00:00 AM  |
| General Point-of-Care System Implementation | 6/1/2020 12:00:00 AM   | 10/16/2020 12:00:00 AM |
| General Point-of-Care System Implementation | 6/1/2020 12:00:00 AM   | 10/16/2020 12:00:00 AM |
| Enhanced Encounter Submission Capability    | 8/3/2020 12:00:00 AM   | 12/18/2020 12:00:00 AM |
| Enhanced Encounter Submission Capability    | 8/3/2020 12:00:00 AM   | 12/18/2020 12:00:00 AM |
| Cardiology Equipment Upgrade                | 10/5/2020 12:00:00 AM  | 1/1/2021 12:00:00 AM   |
| Cardiology Equipment Upgrade                | 10/5/2020 12:00:00 AM  | 1/1/2021 12:00:00 AM   |
| Cardiology Equipment Upgrade                | 10/5/2020 12:00:00 AM  | 1/1/2021 12:00:00 AM   |
| Cardiology Equipment Upgrade                | 10/5/2020 12:00:00 AM  | 1/1/2021 12:00:00 AM   |

Here is the field in the Timeline Bar Start and Finish Date field wells:

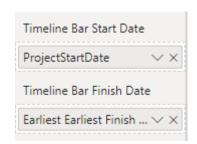

### **Baseline Bar Start and Finish Dates (optional)**

If you have baseline date, these can be used to show baseline bars. In the example, we will not use a baseline dates, so we leave that field well blank:

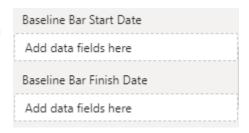

#### Milestone

Much like the Timeline Bar field, Milestone is used to name the milestones. Again, in many cases the field in the lowest Parent Category position will be used – as in this case, we use Timeline Milestone. Note that the visual will only use the data from the Task field when the Milestone/Task field is True:

| ProjectName                          | * | Timeline Milestone       |
|--------------------------------------|---|--------------------------|
| Cardiology Equipment Upgrade         |   | Planning Complete        |
| Cardiology Equipment Upgrade         |   | Upgrade Comoplete        |
| HIPAA Data Compliance Implementation |   | Development Complete     |
| HIPAA Data Compliance Implementation |   | Implementations Complete |

Here is the field in the Milestone field wells:

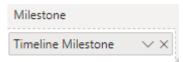

### **Milestone Date**

Milestones only need one date, and this is where it's needed. We will use Earliest Timeline Milestone Date for this field well:

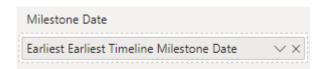

#### **Data Label**

Data labels can be displayed on milestones, timeline bars or both. For this example, we only want to display labels on milestones. Our data has a field called Timeline Milestone which has data for milestones but not for timeline bars (this could also be accomplished through simple DAX):

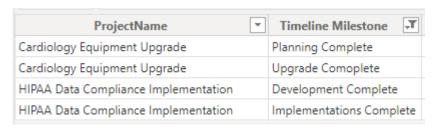

Here is the field in the Data Label field well:

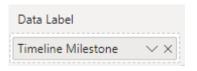

#### **Sort By**

Sort By allows for custom sorting of your data. In the example we will not use a custom sort, so we leave that field well blank:

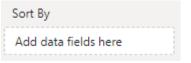

## **%** Completion

Percent completion will display a progress bar inside a timeline bar. From our sample data we will use Project Percent Completed field:

| ProjectName ▼                               | ProjectPercentCompleted |
|---------------------------------------------|-------------------------|
| Standardize Group Enrollment                | 60                      |
| Standardize Group Enrollment                | 60                      |
| HIPAA Data Compliance Implementation        | 40                      |
| HIPAA Data Compliance Implementation        | 40                      |
| HIPAA Data Compliance Implementation        | 40                      |
| HIPAA Data Compliance Implementation        | 40                      |
| Information Exchange with Encounter Service | 50                      |
| General Point-of-Care System Implementation | 61                      |
| General Point-of-Care System Implementation | 61                      |
| Enhanced Encounter Submission Capability    | 10                      |
| Enhanced Encounter Submission Capability    | 10                      |
| Cardiology Equipment Upgrade                | 0                       |
| Cardiology Equipment Upgrade                | 0                       |
| Cardiology Equipment Upgrade                | 0                       |
| Cardiology Equipment Upgrade                | 0                       |

Here is the field in the % Completion field well:

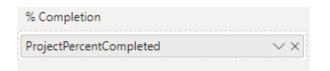

## **Timeline Bar and Milestone Tooltips**

The Tooltips field wells allow you to add one or more fields to be displayed for either Timeline Bars or Milestones. For this example, we will leave them blank:

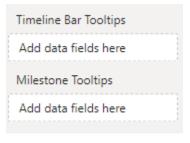